YOLO を用いた視覚障碍者支援デバイスの開発

関⻄⼤学 環境都市工学部 建築学科

建築環境工学第Ⅰ研究室

建 18-35 清水 俊作

指導教官 豊田 政弘

# 目次

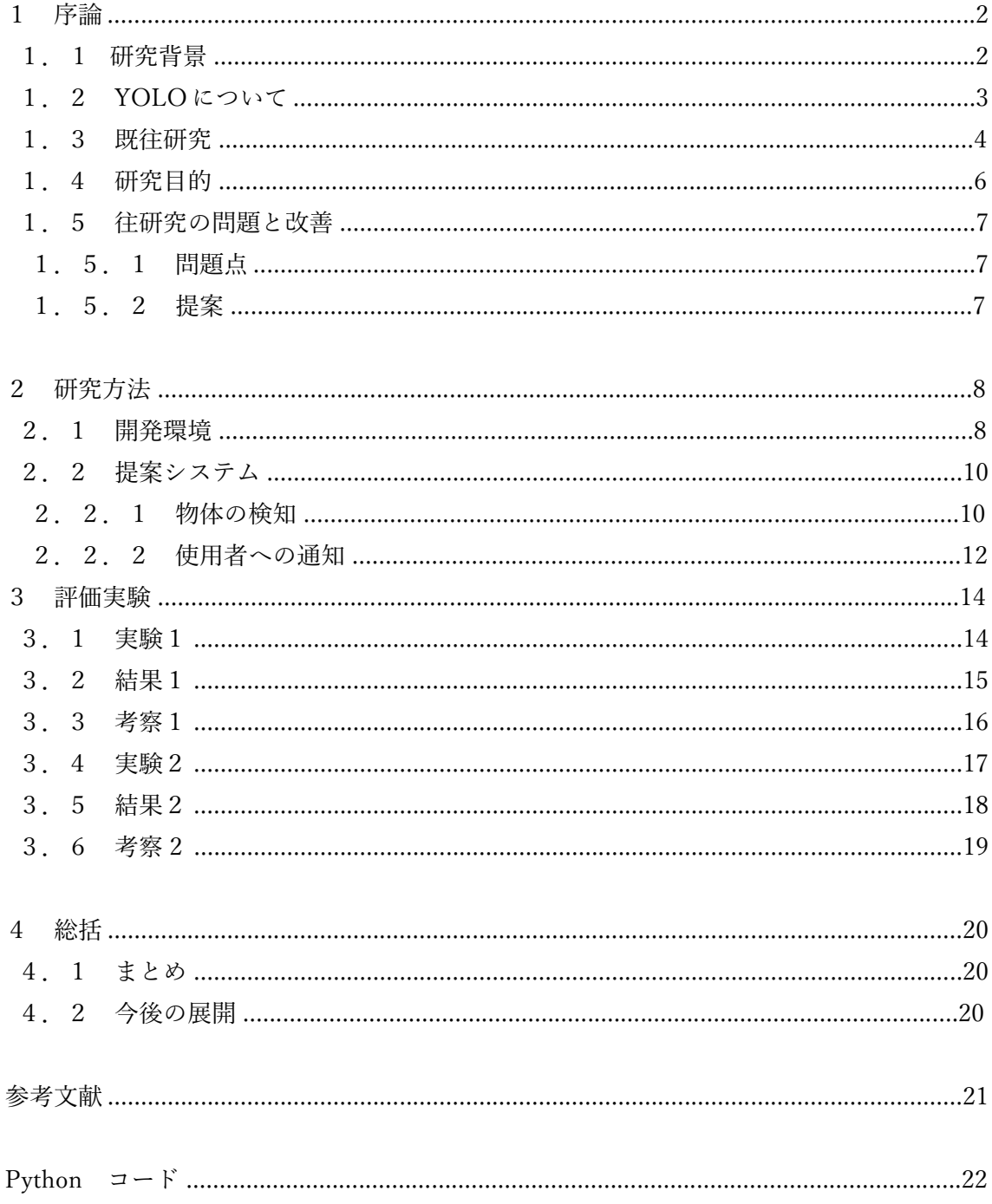

# 1 序論

# 1.1 研究背景

現在、視覚障碍者の方々が外出した場合、車や自転車、段差、用水路などの障害を回避 し、安全に歩行するために白杖や盲導犬の利用、点字ブロック、音響装置付信号機の設置 などの工夫がされている。これらは視覚障碍者が周囲の状況を把握するために必要不可欠 なものになっている。

しかし、白杖や盲導犬を利用するには訓練が必要であり、点字ブロックは自転車などの 障害物が置かれてしまうといった問題点がある。また、白杖や盲導犬の利用の際には、片 手がふさがった状態である。そこで、視覚障碍者自身が音の再生装置を装着し、「音」に よって常時感覚的に障害物との距離や位置、名前を把握することが出来れば、両手の空い た状態で活動することができ、それらの問題点が解決できると考えられる。

本研究では、上記実現のために YOLO v3 と音声合成を用いた視覚障碍者支援のための デバイスを開発し、その有効性を検証する。

# 1.2 YOLO について

YOLO とは「You Only Look Once」の略称であり、日本語にすると「一目見るだけで良 い」という意味である。YOLO は入力された画像や動画から物体の位置と種類を検出する AI モデルである。応用例としては、店舗における来店人数の確認や、レストランにおける 満席率の調査、交通量調査、危険領域への立ち入り検出などに使用可能である。

本研究では、画像認識モデルとして YOLO v3 を用いる。

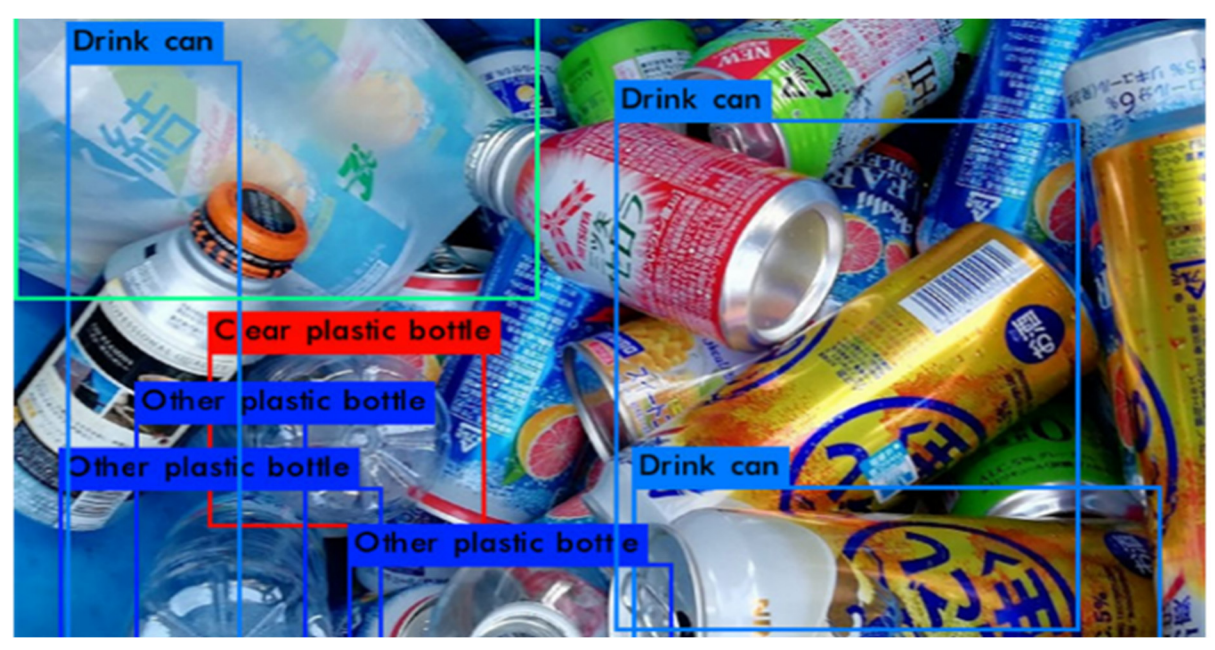

写真1 検知した画面

写真 1 のように物体をリアルタイムで検出することが可能である。物体認識は事前に学 習された学習モデルを用いて物体認識を行うため、学習されていない物体は認識されない。

本研究では、YOLO v3 のサンプルとして提供されている学習データを利用することし、 それ以上の学習の更新はせず、Python 用のサンプルコードを修正することで、視覚障碍者 のためのデバイスを開発する。

1.3 既往研究

以下に、視覚障碍者向け補助装置に関する既往研究を紹介する。

・高知⼤学での研究[1]

写真2の Xtion を腰に付け、壁や物への距離を測定し、両手首に装着した振動装置で着 用者に警告するシステムである。また、白杖に右、左、中央の3つのボタンを取り付け、 ボタンを押すと割りあてられた領域の探索を行い、障害物の有無と障害物までの歩数を音 声で通知する。

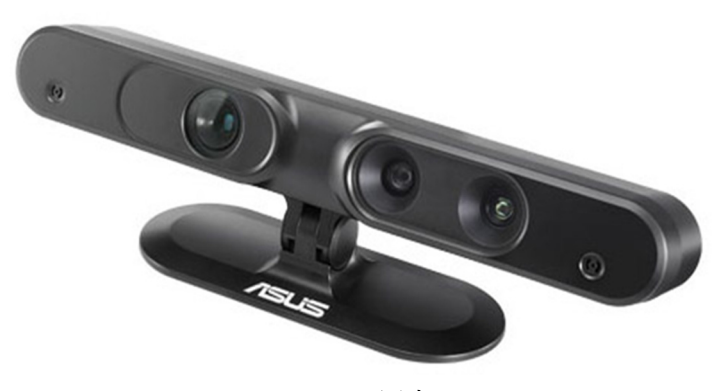

写真2 Xtion

・萩原の研究[2]

PC に写真3の RealSense、写真4の骨伝導ヘッドフォンを接続し、障害物の検知をして 使用者への通知を行う。音は、左、中央、右の 3 方向と各方向を上下に分割した 2×3 の 6 パターンで通知する。また、RealSense との互換性とプログラム作成の簡易性を考慮して、 デバイスのためのシステム作成には python を使用している。

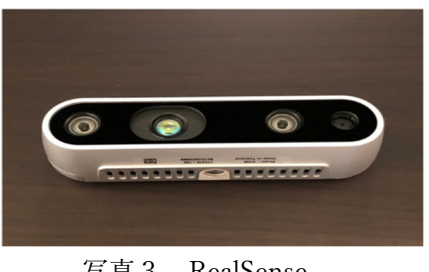

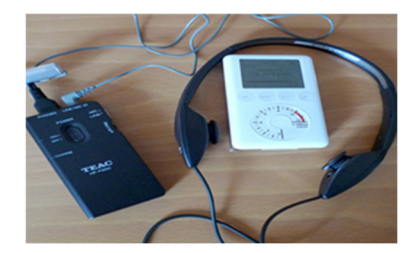

写真3 RealSense 写真4 骨伝導ヘッドフォン

・水﨑の研究[3]

 [2]の既往研究で確認されたデバイスのサイズの⼤きさや、有線接続の問題を解決す るために写真5の FRAMEALTO を採用して障害物を検知し、使用者へ通知する。BOSE 社の FRAMEALTO は、耳をふさがずに音が聞けるオープンイヤーオーディオサングラス で、Bluetooth が搭載されており完全ワイヤレス接続ができる。また、物体の上下の位置を 表すのに、ラとミの 2 つの音ではなく、音階を使用したため、上下の位置もわかりやすく した。以下にある写真 6 は最も近くにある障害物を RealSense より取り込み、深度を検出 するところである。

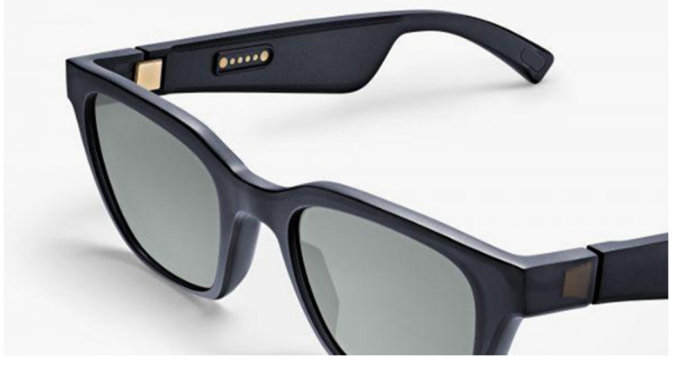

写真5 FRAMEALTO

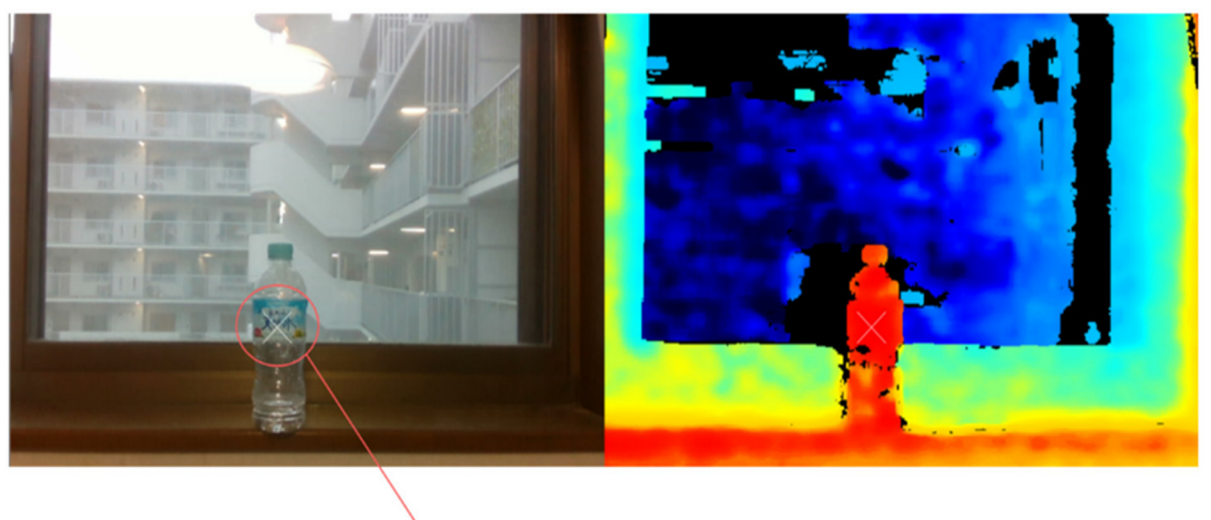

最も近くにある障害物

写真6 RealSense により取り込んだデータ

# 1.4 研究目的

YOLO を使って物体を認識し、音声合成した「音」によって視覚障碍者が、より直感的 に、 また正確に物体を認識し、行動できるようになるためのデバイスを開発することを目 的とする。

# 1.5 既往研究の問題点と改善

# 1.5.1 問題点

既往研究[2][3]では一番近い物体の位置を音程に高低差のある機械音で知らせるが、検 出された物体の名称や⼤きさが分からないので、視覚障害者の日常生活には不便な点があ る。

1.5.2 提案

物体を認識できる画像認識システムを利用することを考える。現在、物体認識システム として多くのモデルが存在しているが、YOLO v3 の特徴としては高精度な検出を可能とし ているため、このモデルを採用する。また、音声合成により、物体の名称を読み上げて提 示する。これらにより、視覚障碍者の方でも身の回りの対象物が把握できる可能性がある。 2 研究方法

### 2.1 開発環境

本研究では、システムの処理装置としてノート PC を用いる。PC に FRAMEALTO を接 続し、使用者への通知を行う。障害物の検知を行うカメラに関しては PC に搭載のカメラ、 もしくは RealSense を使う。物体を認識するシステムには YOLO v3 を使う。また、YOLO v3 の環境構築には簡易性を考慮して、Python を使用する。以下に各機器の接続と使用機 器を示す。

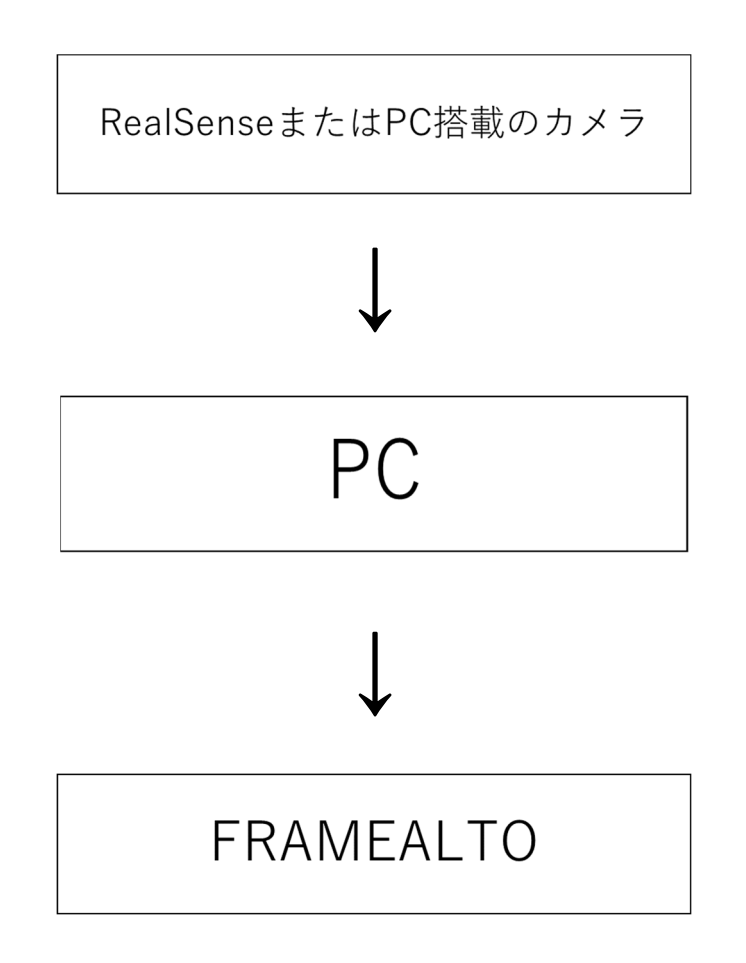

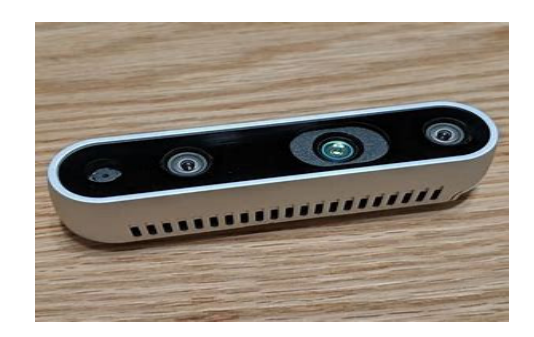

写真 7 RealSense

写真 7が Intel 社の RealSense モデルD435 である。RGB センサと赤外線を用いた深度 センサが2つ搭載されており、障害物との距離を測ることができる。尚、深度センサの最 高解像度を以下に示す。

仕様

- ・深度センサ解像度/1280×720pixel
- ・RGBセンサ解像度/1920×1080pixel
- ・角度横/85° 縦/58°
- ・距離計測範囲 0.2〜10m
- $\cdot$  サイズ 90×25×25mm

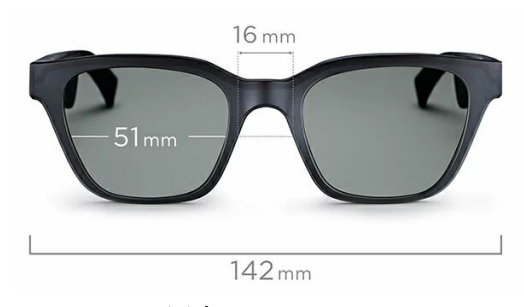

写真 8 FRAMEALTO

写真 8 が BOSE 社が開発した FRAMEALTO である。これは耳をふさがずに音が聞ける オープンイヤーオーディオサングラスなので、使用者の聴覚の妨げにならない。それに加 えて、Bluetooth が搭載されており完全ワイヤレス接続ができる。

# 2.2 提案システム

### 2.2.1 物体の検知

すでに学習済みの物体認識システムのモデルを導入したPCに RealSense を取り付け、 (または PC 搭載のカメラで)障害物を読み取り、位置データと物体の⼤きさを取得する。

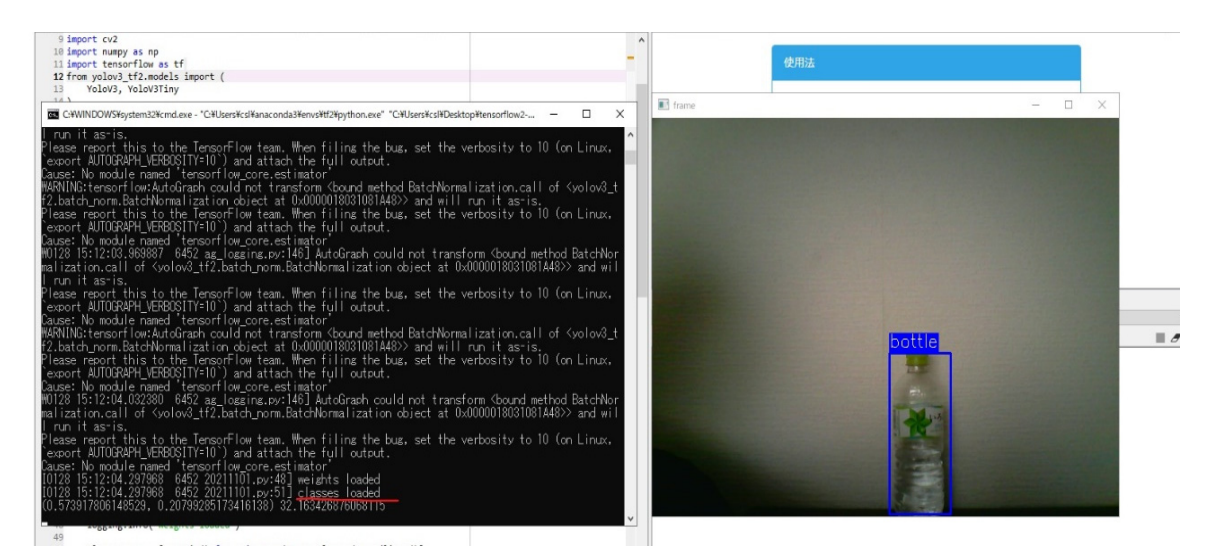

写真9 カメラにより取り込んだ位置データ

classes loaded の以下にある()内の数字が物体の位置、()の外の数字が物体の⼤きさをそ れぞれ表している。()内の最初の数字が横軸、後の数字が縦軸を示している。位置につい ては、検知された物体の名称が書かれた青枠の中心がその物体の位置と認識する。例とし て、Frame ウィンドウ画面真ん中で物体を検知すれば、(0.5, 0.5)になる。⼤きさについ ては、青枠の大きさを0~100の間で表している。実験を行っていく中で、画面全てを占め て表示する物体が表れなかった為、Frame ウィンドウ画面の 7 割程度を占める物体を最高 数値である 100 に設定した。

 以下にある図 1 は、物体の位置を縦横共に 5 分割して表している。実験の際、実験者は この図 1 を使用し、物体の位置を認識する。

| $0.8$ 以上~1.0 |             |        |                                         |        |        |
|--------------|-------------|--------|-----------------------------------------|--------|--------|
| 0.6以上~0.8未満  |             |        |                                         |        |        |
| 0.4以上~0.6未満  |             |        |                                         |        |        |
| 0.2以上~0.4未満  |             |        |                                         |        |        |
| 0~0.2未満      |             |        |                                         |        |        |
| 縦軸/横軸        | 0<br>~0.2未満 | ~0.4未満 | 0.2以上   0.4以上   0.6以上   0.8以上<br>~0.6未満 | ~0.8未満 | ~1.0未満 |

図1 物体の位置を表す図

#### 2.2.2 使用者への通知

すでに学習済みの画像認識システムを使用し、物体を検知して名称が認識されると、音 声合成により、女性の声で物体の名称を喋るように設定した。

検知した物体の左右の位置を知らせる方法については、パニングと呼ばれる、スピーカ ー間の音量差によって左右方向に音像を定位させる方法を使用する。Frame の画面に映る 物体が左端にあれば、FRAMEALTO の左のみから聞こえるようにし、物体が中央に映っ ていれば、どちらからも聞こえるようにし、物体が右端にあれば、右のみから音が聞こえ るようにした。

次に、検知した物体の上下の位置を知らせる方法については、喋るスピードの速さで表 現した。Frame の画面に映る物体が上方向にあれば、速いテンポで喋らせ、物体が下方向 にあれば、遅いテンポで喋らせるようにした。

最後に、検知した物体の⼤きさを知らせる方法については、喋る音の⼤きさで表現する。 Frame の画面に映る物体が⼤きければ、⼤きい音で喋らせ、物体が小さければ、小さい声 で喋らせるようにした。

図2に Python によるプログラムの一部を示す。

if  $np.sum(boxes[0][0].numpy()) := 0.0$ :

 $box=boxes[0][0]$ .numpy()

# voice.Speak(class\_names[int(classes[0][0].numpy())])

fs = wincl.Dispatch("SAPI.SpFileStream")

fs.Open("rokuon.wav", 3)

voice.AudioOutputStream = fs

voice.Volume =  $(((abs(box[3]-box[1]))+(abs(box[2]-box[0])))*60)$ 

voice.Rate = (-((box[1]+box[3])/2\*10-5)) #-5~5 の範囲 5 は上

voice.Speak(class\_names[int(classes[0][0].numpy())])

#voice.Voice = oldv

fs.Close()

sound=AudioSegment.from\_wav('rokuon.wav')

panned=sound.pan(((box[0]+box[2])/2-0.5)\*2) #-1は左、0はどっちも、

1 は右

play(panned)

図 2 python のコード (通知の部分)

音量と速さを調節した音声合成により作成された女性の声を rokuon.wav というファイル 名で一度保存し、Frame に検知した物体の左右の中心を求める計算をした後、保存したフ

ァイルをパニングして再生し、使用者に通知する。

以下にある図 3 は、検知された物体の位置によって、被験者がどのように聞こえるかを 表した図である。

| +5~+3以上      |        |                                                                         |  |
|--------------|--------|-------------------------------------------------------------------------|--|
| +3未満~+1以上    |        |                                                                         |  |
| +1未満~-1以上    |        |                                                                         |  |
| -1未満~-3以上    |        |                                                                         |  |
| -3未満~-5      |        |                                                                         |  |
| 喋る速さ/パニングの割合 | $-1.0$ | -0.6以上  -0.2以上  +0.2以上  +0.6以上<br>~-0.6未満 ~-0.2未満 ~+0.2未満 ~+0.6未満 ~+1.0 |  |

図 3 各領域に対応する音源

3 評価実験

#### 3.1 実験 1 物体を認識したときの位置の精度実験

物体がどこに位置しているかの正確性を評価する。物体を検知したときに発生する音を FRAMEALTO から聞き取り、自分の耳に伝わってくる音によってどの程度正確に物体の 位置を判断できるかを調べる。

#### 実験方法

 被験者の視野を下の図 4 の縦 5 マス横 5 マスのマス目に置き換え、最も対応していると 思われるマスにチェックを入れてもらう。実験者は様々な⼤きさの物体を用意し、一種類 ずつ配置する。

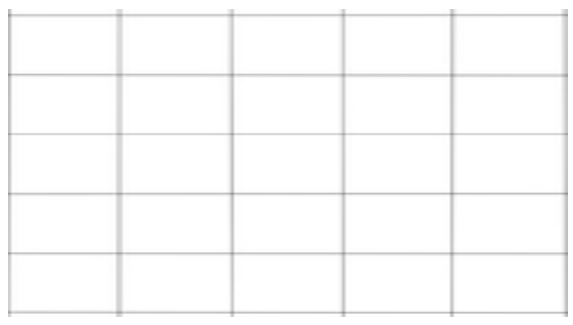

図 4 縦5横5のチェックシート

以上の工程を 5 人に行う。1 人 20 回行い、合計 100 データを得る。

# 3.2 結果 1

図5に実験結果を示す。1 番上の行は試行回数、2 番目の行には縦方向のズレ、3 番目の 行には横方向のズレを示している。2番目の行に1が入っていれば、縦方向に1マスずれ ていたということになる。

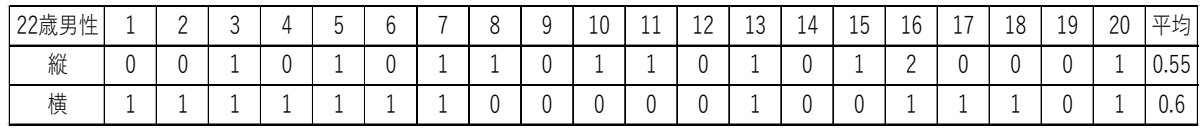

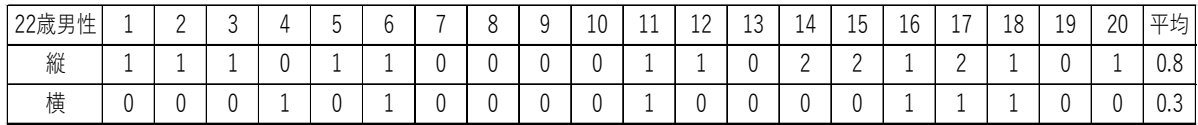

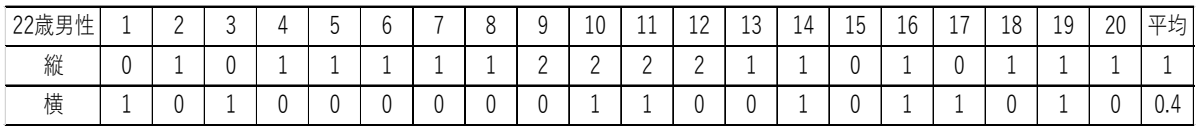

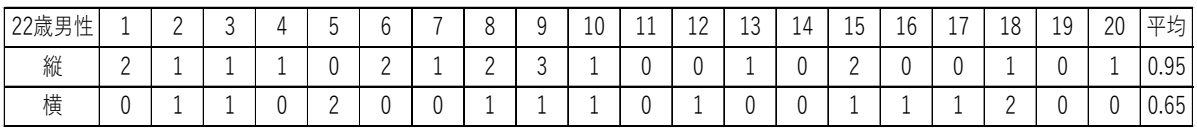

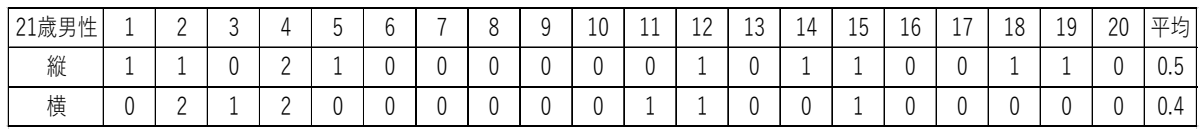

図 5 実験結果1

| 半均  | 0.76 |
|-----|------|
| 黄半均 | 0.4/ |

図 6 実験結果1

#### 3.3 考察 1

図 6 に示す実験結果の平均値より、横方向、縦方向共にズレが1マス以下であることか ら、物体の位置はほとんど把握できたことが分かる。

縦方向のズレは 1 マス以下ではあるが、横方向に比べると少しズレが大きいため、喋る スピードのふり幅をもう少し大きくし、被験者に上下方向の位置をわかりやすくすること が必要である。

 被験者からは、試行回数を重ねていくごとに、喋るスピードの標準がどれかわからなく なってきたという意見を多く得た。今後の実験では 5 回ごとに喋るスピードの標準を聞か せるなど、多少の訓練を実施すればもう少し上下位置の認識がうまくできたのではないか と予想される。

# 3.4 実験 2 物体を認識したときの大きさの精度実験

物体がどの程度の⼤きさなのかの正確性を評価する。物体を検知したときに発生する音 の⼤きさを FRAMEALTO から聞き取り、自分の耳に伝わってくる音によってどの程度正 確に物体の大きさを判断できるかを調べる。

物体の⼤きさは、写真 9 のように()の後ろに来るので実験者はそれを読み取る。数値 が 0〜20 未満は 1、20 以上〜40 未満は 2、40 以上〜60 未満は 3、60 以上〜80 未満は 4、 80 以上〜100 は 5 とする。

### 実験方法

実験 1 と一緒に実験を進め、位置のチェックした後に、1が最も小さい、2が小さい、 3が普通、4が⼤きい、5が最も⼤きいと割り当て、別の用紙に1〜5段階で回答しても らう。

# 3.5 結果 2

図 7 に実験結果を示す。1 番上の行は試行回数、2 番目の行には⼤きさのズレを表して いる。2番目の行に1が入っていれば、⼤きさが 1 段階ずれていることになる。

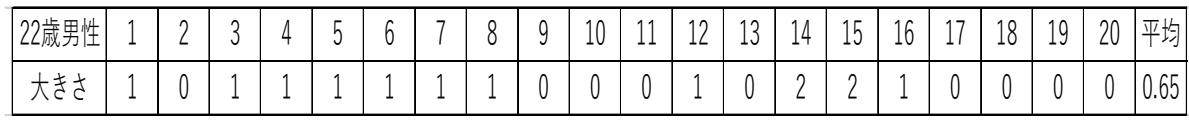

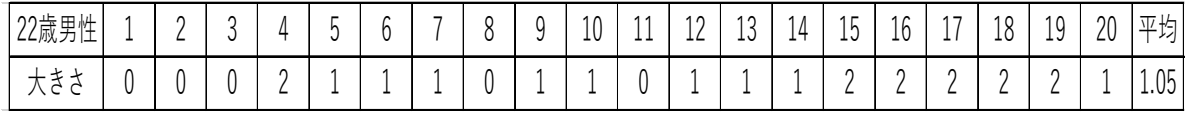

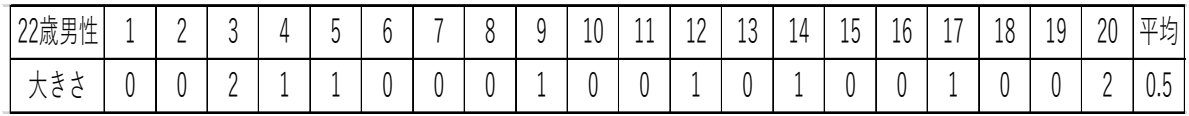

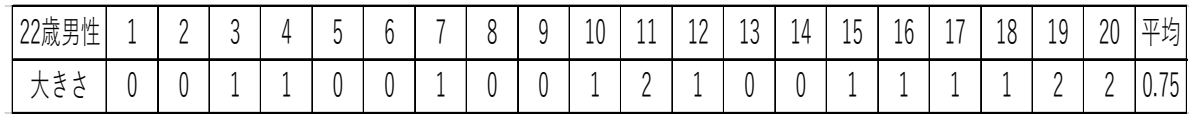

| 01 歩<br>E.<br>ニュルハノナ |                                        |  |   | - | ^ | - |   | $\sim$<br>1U. | $\overline{A}$<br><b>__</b> | $\sim$<br>×.<br>-- | $\Delta$<br>⊥∪ | 14 | $\sim$<br>l h<br>∸ | $\sim$<br>Τp | $\rightarrow$<br>. . | 18 | 1 <sub>0</sub><br>u<br>ᅩ | 20 | 平均                                      |
|----------------------|----------------------------------------|--|---|---|---|---|---|---------------|-----------------------------|--------------------|----------------|----|--------------------|--------------|----------------------|----|--------------------------|----|-----------------------------------------|
| $\mathbf{v}$         | $\rightarrow$<br>$\rightarrow$<br>ノヽ゠゠ |  | - |   |   |   | - | ∽             | -                           |                    | -              |    | -                  |              | -                    |    | u                        |    | $\overline{\phantom{0}}$<br>$v \cdot r$ |

図 7 実験結果 2

大きさ平均 0.73

図 8 実験結果 2

# 3.6 考察 2

図 8 に示す実験結果の平均値より、⼤きさのズレが 1 段階以下であるため、物体の⼤き さがほとんど認識できたことが分かる。

 問題点としては、連続で 20 回のデータを取ったため、一度間違えてしまうと標準の音 の⼤きさが分からなってしまうことである。実験結果をよく見てみると、どこかで気づか なければ、間違え続けてしまうことがデータから読み取れる。そのため、考察 1 でも書い たように、5 回ごとに標準の音の⼤きさを聞いてもらうような訓練が必要であると思われ る。

### 4 総括

#### 4.1 まとめ

YOLO を用いた視覚障害者支援デバイスを視覚障害者の方々が街中で実用化するには、 障害物の認識の精度をより向上させることが求められており、改良すべき点がまだ多くあ ると考える。

 本研究では、過去に行われていた研究のシステムを参考にしながら、新しいシステムで ある YOLO v3 を取り入れることで、日常生活においてより便利に使用することができる ようになったと思われる。

実験を通して、物体の上下の位置と大きさは、図2にある voice.Volume と voice.Rate の 式にある数値を変えていけば、認識精度の向上が期待できる。

 実験後には、FRAMEALTO の出す音にもっと慣れていけば、物体の認識の精度もさら に向上するだろうと感じた。

4.2 今後の展開

本研究では、物体の名称、位置、⼤きさの認識のみを考えていたため、歩行などをする にはまだまだ改善するべき点が多くある。例としては、段差は物体として検知しないため、 非常に危険になると考えられる。

 また、物体検知の精度も上げていく必要がある。本研究で使用したモデルはすでに学習 済みのモデルなので、詳しい認識ができるような、使用者個人の暮らす環境に合った独自 の学習モデルを作ることも検討すべきである。

# 参考文献

- [1] 篠原克麻、森雄一郎、"視覚障害者のための白杖型歩行支援デバイスの開発"、高知⼤学 卒業論文、2016 年、URL(http://trick.is.kochi-u.ac.jp/Vol08/article01.html)
- [2] 萩原洋平、"RealSense と音響信号を用いた視覚障害者支援デバイスの開発"、関西大学 卒業論文、 2019 年
- [3] 水﨑景太、"RealSense と音響信号を用いた視覚障害者支援デバイスのシステム改善と 性能評価"、関⻄⼤学卒業論文、 2020 年
- [4] 高校数学からはじめるディープラーニング補足情報 URL(https://dlbb1.blogspot.com/)

# Python  $\Box - \nvdash$

import pyrealsense2 as rs import matplotlib.pyplot as plt import time from absl import app, flags, logging from absl.flags import FLAGS import cv2 import numpy as np import tensorflow as tf from yolov3\_tf2.models import ( YoloV3, YoloV3Tiny ) from yolov3\_tf2.dataset import transform\_images from yolov3\_tf2.utils import draw\_outputs

#import subprocess import win32com.client as wincl from pydub import AudioSegment from pydub.playback import play

voice = wincl.Dispatch("SAPI.SpVoice")

flags.DEFINE\_string('classes', './data/coco.names', 'path to classes file') flags.DEFINE\_string('weights', './checkpoints/yolov3.tf',

 'path to weights file') flags.DEFINE\_boolean('tiny', False, 'yolov3 or yolov3-tiny') flags.DEFINE\_string('image', './data/girl.png', 'path to input image') flags.DEFINE\_string('output', './output.jpg', 'path to output image') flags.DEFINE\_boolean('webcam', False, 'image or webcam')

# ストリーム(Color/Depth)の設定  $config = rs.config()$ 

config.enable\_stream(rs.stream.color, 640, 480, rs.format.bgr8, 30)

```
config.enable_stream(rs.stream.depth, 640, 480, rs.format.z16, 30)
```

```
port_num = 8002def main( argv):
   if FLAGS.tiny: 
    \text{volo} = \text{YoloV3Tinv}() else: 
    yolo = YoloV3() yolo.load_weights(FLAGS.weights) 
   logging.info('weights loaded') 
  class\_names = [c.strip() for c in open(FLAGS.classes).readlines()]
   logging.info('classes loaded') 
   if not FLAGS.webcam: 
     img = tf.image.decode_image(open(FLAGS.image, 'rb').read(), channels=3) 
     img = tf.expand dims(img, 0)
     img = transform \ images(img, 416)t1 = time.time()boxes, scores, classes, nums = \text{yolo}(\text{img})t2 = time.time()
     logging.info('time: {}'.format(t2 - t1)) 
     logging.info('detections:') 
      for i in range(nums[0]): 
        logging.info('\t{}, {}, {}'.format(class_names[int(classes[0][i])], 
                              scores[0][i].numpy(), 
                             boxes[0][i].numpy())
```

```
 img = cv2.imread(FLAGS.image) 
 img = draw_outputs(img, (boxes, scores, classes, nums), class_names)
```

```
 cv2.imwrite(FLAGS.output, img) 
 logging.info('output saved to: {}'.format(FLAGS.output))
```

```
 else:
```

```
cap = cv2.VideoCapture(0) while True: 
  ret, frame1 = \text{cap.read}()
```

```
 img = cv2.cvtColor(frame1, cv2.COLOR_BGR2RGB) 
img = tf.expand\_dims(img, 0)img = transform \ images(img, 416)boxes, scores, classes, nums = \text{yolo}(\text{img})
```

```
 frame2 = draw_outputs(frame1, (boxes, scores, classes, nums), class_names) 
 cv2.imshow('frame', frame2)
```

```
if np.sum(boxes[0][0].numpy()) != 0.0:
    box=boxes[0][0].numpy()
   # voice.Speak(class_names[int(classes[0][0].numpy())])
     fs = wincl.Dispatch("SAPI.SpFileStream") 
     fs.Open("rokuon.wav", 3) 
     voice.AudioOutputStream = fs 
    voice.Volume = (((abs(box[3]-box[1]))+(abs(box[2]-box[0])))*60)voice.Rate = (-((box[1]+box[3])/2*10-5)) #-5~5 の範囲 5 は上
    voice.Speak(class_names[int(classes[0][0].numpy())])
             #voice.Voice = oldv 
     fs.Close() 
     sound=AudioSegment.from_wav('rokuon.wav') 
    panned=sound.pan(((box[0]+box[2])/2-0.5)*2) #-1 は左、0 はどっちも、1 は右
     play(panned) 
    print((abs((box[2]+box[0])/2)),(abs(1-((box[3]+box[1])/2))))
  if cv2.waitKey(1) & 0xFF == ord('q'):
     break 
 cap.release() 
 cv2.destroyAllWindows()
```
 $if\_name__ == '\_main__$ : try: app.run(main) except SystemExit: pass